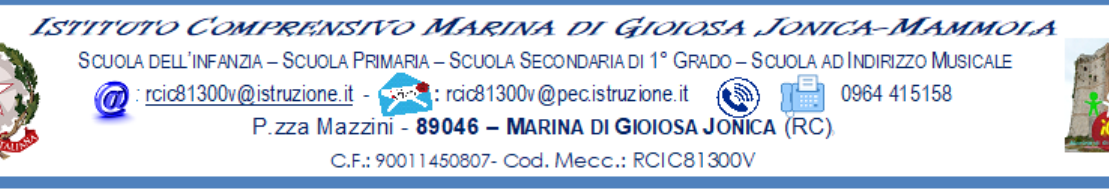

Ai Sigg. **Docenti**

dell'Istituto Comprensivo Marina di Gioiosa Ionica – Mammola **Sito web**

## **OGGETTO: Rettifica convocazione Collegio dei Docenti UNITARIO del 22.10.2021**

Viste le numerose assenze che si verrebbero a determinare a causa della contemporanea frequenza da parte di alcuni docenti dei corsi di formazione predisposti dalla Rete d'ambito e di cui, per mero errore materiale non si era tenuto conto, **il collegio già convocato per venerdì 22 ottobre** c.m. è anticipato a **giovedì 21 ottobre alle ore 17,30** in modalità telematica, tramite la piattaforma GOTOMEETING per discutere e deliberare sul seguente o.d.g.:

- *1. Approvazione del verbale della seduta precedente (prima della seduta stessa ogni docente procederà alla lettura individuale del documento il cui file sarà reperibile nell'area COMUNICAZIONI del registro elettronico);*
- *2. Analisi restituzione dati Invalsi;*
- *3. Atto di indirizzo del Dirigente scolastico per l'aggiornamento del PTOF 2021 – 2022 e per la predisposizione del PTOF riferito al triennio 2022 – 2025;*
- *4. Comunicazioni del Dirigente Scolastico*

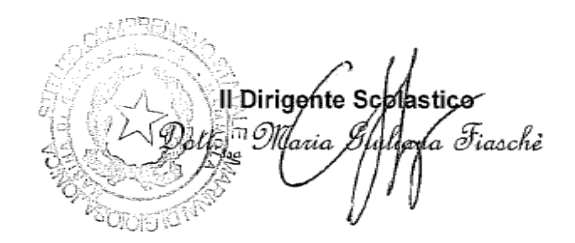

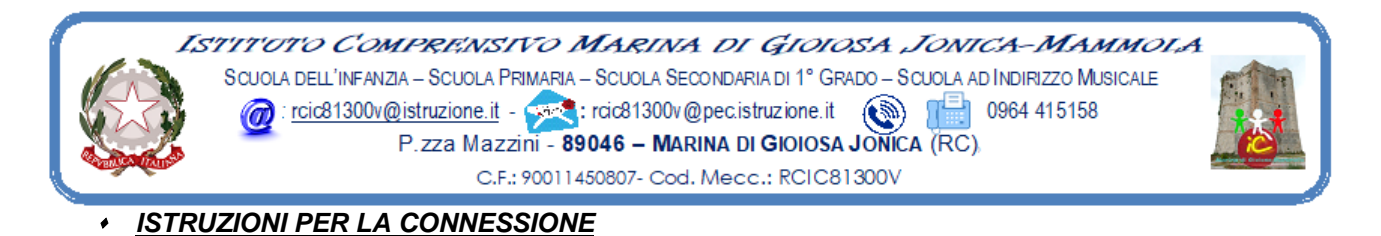

Di seguito le istruzioni sintetiche per la partecipazione:

- 1) Il collegio si svolgerà a distanza mediante videoconferenza GoToMeeting.
- 2) Ogni docente riceverà un invito a partecipare sulla mail registrata agli atti della scuola.
- 3) Per accedere al Collegio docenti sarà sufficiente cliccare sul link ricevuto.
- *4)* Circa 5/10 minuti prima dell'inizio della riunione collegiale connettersi tramite il link ricevuto*.*
- 5) All'avvio dell'applicazione GoToMeeting è necessario:
	- a) aver inserito per esteso il proprio nome e cognome *(eventualmente modificando la denominazione già presente e diversamente appellata);*
		- b) consentire l'uso del microfono e della videocamera;
		- c) successivamente avviare la partecipazione alla riunione.
- 6) Allo scopo di evitare interferenze acustiche nel corso della discussione, subito dopo essere entrati nella riunione, sarà necessario disattivare il microfono ed eventualmente attivarlo in occasione di un intervento vocale.
- 7) I partecipanti dovranno dichiarare la propria presenza accedendo al modulo Google il cui link verrà condiviso sulla chat della riunione.
- 8) Il collegio verrà condotto dal dirigente scolastico il quale nominerà un Segretario verbalizzante tra i suoi Collaboratori.
- 9) La seduta del collegio sarà registrata tramite l'apposita funzione.
- 10) Al termine dell'illustrazione di ciascun punto all'o.d.g. il dirigente aprirà gli interventi.
- 11) Per intervenire si potrà chiedere la parola attraverso la funzione di ALZATA DI MANO oppure scrivendo nella chat: "PRENOTO INTERVENTO".
- 12) Il Dirigente o il segretario verbalizzante darà la parola al docente che desidera intervenire, il quale terrà conto che ciascun intervento dovrà essere sintetico (2 minuti circa).
- 13) Conclusi gli interventi il dirigente aprirà la fase deliberativa e inserirà nella chat il link alla delibera on line assegnando due minuti di tempo per votare.
- 14) Ogni partecipante cliccando sul link della delibera aprirà un modulo di Google e potrà esprimere il proprio voto scegliendo "Favorevole / Contrario / Astenuto".
- 15) Il Segretario verbalizzante scaricherà al termine della seduta il file excel degli esiti delle delibere, *il report della votazione sarà allegato al verbale* e ne sarà data informazione ai partecipanti nei giorni successivi.